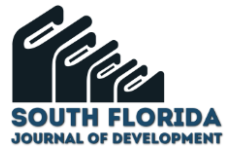

# **"Generación de preguntas aleatorias del tipo opción múltiple calculada con Moodle, para evaluar tópicos del tema Vectores, en un primer curso de física"**

**"Generation of random multiple choice questions calculated with Moodle, to evaluate topics of Vectors, in a first physics course"**

DOI: 10.46932/sfjdv3n6-025

Received in: October 14<sup>th</sup>, 2022 Accepted in: November 17<sup>th</sup>, 2022

**Viteri Valle Victor Vicente**

Magister en Pedagogía de la Matemática Institución: Universidad Estatal de Bolívar Dirección: Guaranda-Ecuador Correo electrónico: vviteriv@ueb.edu.ec

## **RESUMEN**

El tema de la generación de preguntas aleatorias del tipo "Opción Múltiple Calculada" para la evaluación automática de los conocimientos en el área de Vectores, dentro de un curso de Física sería de importancia, no solamente para aliviar la carga del docente que imparte estos temas, sino también para los alumnos acepten el hecho que serán evaluados de manera personalizada, semejante, justa y de entre un determinado conjunto de ejercicios que establezca el docente por considerarlos pertinentes para el tiempo y lugar de los alumnos. La herramienta de gestión de los aprendizajes (LMS) con la que contamos en la Institución de Educación Superior en la que prestamos nuestros servicios como docentes es el Moodle. Este artículo lo vamos a centrar en el proceso de creación de este tipo de preguntas. Dentro de las asignaturas de las llamadas ciencias exactas, la posibilidad de que el LMS genere automáticamente un gran número de ejercicios y de que sean asignados aleatoriamente a los estudiantes, para que, en la medida que lo determine el profesor, le toque a cada alumno un conjunto de problemas "tipo" distintos, y al estar programado en el LMS, este califica al cuestionario en lugar del docente. En este artículo vamos a poner en consideración de la audiencia las preguntas que el LMS Moodle llama "Calculada Opción Múltiple", puesto que los estudiantes están acostumbrados a las preguntas del tipo opción múltiple. Pero por experiencia ya se habrán dado cuenta el esfuerzo que se requiere para dotar a una prueba con el número suficiente de opciones, además que no es muy confiable el reutilizar estas mismas preguntas en alguna prueba englobadora como un parcial o un examen final.

**Palabras clave:** LMS, Moodle, pregunta, cuestionario, calculada opción múltiple, generada aleatoriamente, física, vectores.

## **ABSTRACT**

The issue of generating random questions of the "Calculated Multiple Choice" type for the automatic evaluation of knowledge in the area of Vectors, within a Physics course would be of importance, not only to alleviate the burden of the teacher who teaches these topics, but also for students to accept the fact that they will be evaluated in a personalized, similar, fair way and from a certain set of exercises established by the teacher as relevant to the time and place of the students. The learning management tool (LMS) that we have in the Higher Education Institution where we provide our services as teachers is Moodle. This article will focus on the process of creating this type of questions. Within the subjects of the so-called exact sciences, the possibility that the LMS automatically generates a large number of exercises and that they are randomly assigned to students, so that, to the extent determined by the teacher, each student is given a different set of "type" problems, and being programmed in the LMS, the teacher grades the questionnaire instead of the teacher. In this article we are going to put for the consideration of the audience

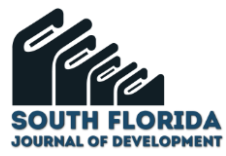

the questions that the Moodle LMS calls "Calculated Multiple Choice", since students are used to multiple choice type questions. But from experience they will have already realized the effort required to provide a test with a sufficient number of options, plus it is not very reliable to reuse these same questions in an encompassing test such as a midterm or a final exam.

**Keywords:** LMS, Moodle, question, quiz, calculated multiple choice, randomly generated, physics, vectors.

### **1 INTRODUCCIÓN**

La evaluación es un proceso continuo y **personalizado**, al final del cual, el docente conocerá la evolución de cada estudiante, para poder tomar acciones educativas en consecuencia.

La evaluación no solo es una de las etapas del proceso educativo, es una que tiene que ser construida de manera que nos dé una imagen lo más acertada de lo aprendido por cada estudiante, que sea lo más justa y semejante, que evalúe conocimientos que les sean útiles.

Por la falta de información, una fase tan importante y crítica dentro del proceso educativo, como la evaluación, queda reducida a pocas opciones (siendo muy popular la elección múltiple).

La evaluación puede convertirse en un acicate para que, sin decirle, sin recomendarles a los estudiantes que se apliquen, que por propio acuerdo revisen los ejercicios desarrollados en clase, hasta que interioricen el proceso o lleguen a la conclusión que no lo entienden y son avocados a pedir ayuda a un compañero o al profesor.

Las preguntas del tipo "Opción Múltiple Calculada" tienen el potencial de solventar las dificultades que se presentan al llevar a cabo el proceso de evaluación.

Esperamos que el presente artículo le evite al lector la frustración de implementar preguntas Calculadas Opción Múltiple.

## 1.1 ¿QUÉ QUEREMOS EVITAR?

Como comentamos antes, una de las características de la evaluación es que es un proceso personalizado, para garantizar esto en la virtualidad debemos de recurrir a bancos de preguntas con un número razonable de preguntas del mismo nivel.

Ejemplifiquemos un caso, un examen de cuatro preguntas y cada pregunta proviene de un banco de cuatro ejercicios, con lo que tendríamos:

 $(Hopciones prime ra prequnta) \times (Hopciones se qunda prequnta)$  $\times$  (#opciones tercera pregunta)  $\times$  (#opciones cuarta pregunta)

$$
4 \times 4 \times 4 \times 4 = 4^4 = 256
$$

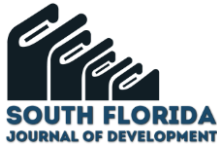

Que significa este número, significa que a los alumnos les podrá tocar uno de entre 256 posibles exámenes con 4 preguntas cada examen.

Si tenemos 50 alumnos en nuestra clase, el LMS construirá de manera aleatoria 50 evaluaciones y le asignará a cada estudiante, también aleatoriamente una prueba.

Esto le garantiza hasta cierto punto al docente que los alumnos van a resolver pruebas diferentes.

Lo que tratamos de evidenciar es el esfuerzo que demanda para el docente mantener constantemente evaluados a sus alumnos, cuyo fruto es que los estudiantes constantemente se encuentran preparándose (si se logra hacer evaluaciones apropiadas para los desafíos que se presentan en la virtualidad).

Pero ¿para qué evaluarlos tanto?, en el caso del tema Vectores dentro de un curso de Física, los estudiantes tienen que desarrollar destreza en el uso de los conceptos y fórmulas relacionados con esta asignatura.

Los vectores son utilizados en diferentes partes del curso de Física, como está concebido en el proyecto de la carrera de Ingeniería Industrial, para dotar al estudiante de la habilidad en el uso de los mismos, como herramientas que les van a permitir interpretar y resolver distintos tipos de problemas dentro de los tópicos abarcados por la asignatura.

Al saberse evaluados continuamente, de manera natural, desarrollarán el hábito de prepararse continuamente.

# 1.2 RECURSO CUESTIONARIO. PREGUNTA CALCULADA OPCIÓN MÚLTIPLE. CÁLCULOS EN PROBLEMAS DIVERSOS CON VECTORES

Como la plataforma Moodle que tenga a disposición la audiencia sea algo diferente, no vamos a pretender indicarle como llegar a la parte en que se hace la selección del tipo de pregunta y es en este punto en que la verdadera discusión acerca de cómo construir problemas o ejercicios de los temas anunciados con la ayuda de las preguntas tipo "Calculadas Opción Múltiple" en Moodle empieza.

Estando en el menú de los tipos de preguntas disponibles en el objeto "Cuestionario", seleccionamos pregunta "Calculada Opción Múltiple".

Al presionar agregar somos remitidos a la primera página de un formulario de tres páginas (un poquito largo) en el cual configuramos las distintas partes de este tipo de preguntas.

Pero antes voy a mostrar un ejemplo de este tipo de pregunta *(Figura 1)*, qué es lo que el alumno va a ver, con el que espero que se animen a seguir leyendo y a programar sus propias preguntas

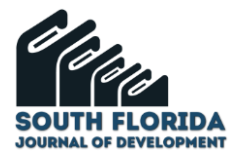

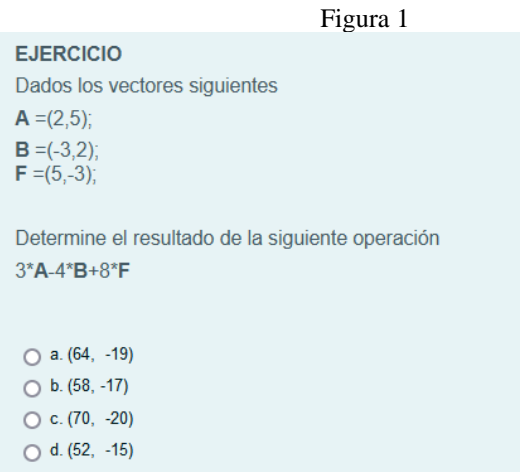

Hay ciertas partes de esta pregunta que no son fijas, y ahí radica la robustez de este tipo de preguntas.

Debajo de este párrafo he colocado la versión con aquellas partes de la pregunta que son variables y que son llamadas comodines *(Figura 2)*.

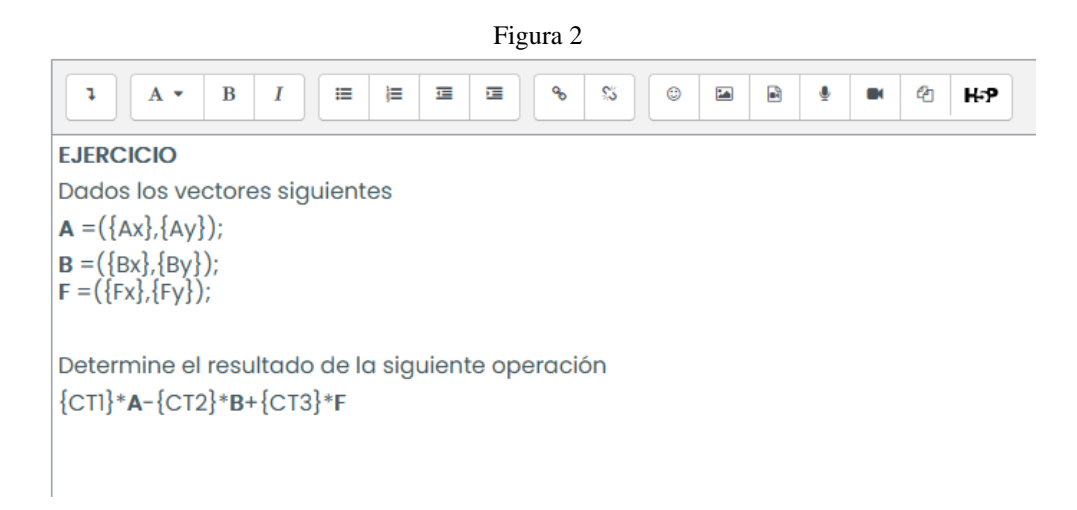

Como podemos darnos cuenta hay nueve comodines, que se distinguen porque están encerrados entre llaves.

Recapitulando, tenemos un problema de determinación del resultado de una operación con vectores representados mediante sus componentes en  $x \vee y$ , en el que hemos reemplazado ciertos datos por comodines.

A estos comodines se les da un nombre decidor (algo que nos recuerde a que estamos refiriéndonos). En la tercera página del formulario de la pregunta "Calculada Opción Múltiple" se indicará como establecer los valores que podrán tomar.

A continuación pongo el inicio de la primera de las páginas del formulario de la pregunta "Calculada Opción Múltiple" *(Figura 3).*

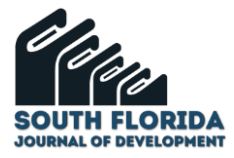

#### Figura 3 Añadir una pregunta calculada de opción múltiple® General Categoría AP 01 - S04 - Vectores - C 2022 (8)  $\div$ Actualizar la categoría Comodines compartidos Nombre de la pregunta  $\odot$ Enunciado de la pregunta  $\circ$  $\mathbf{I}$ A  $\star$  $\, {\bf B} \,$  $\boldsymbol{I}$ 這 這  $\Xi$  $\overline{\Xi}$  $\mathbf{e}_{\mathbf{b}}$  $\frac{1}{2}$  $\odot$  $\frac{1}{2}$  $\blacksquare$  $\pmb{\Phi}$  $\blacksquare$ <sup>②</sup> H-P

En esta parte ponemos el nombre de la pregunta y tenemos el espacio para escribir el enunciado del problema. En él se deberán reemplazar los datos que requerimos que varíen en el formato de un comodín. Aquí repito la *(Figura 2)*

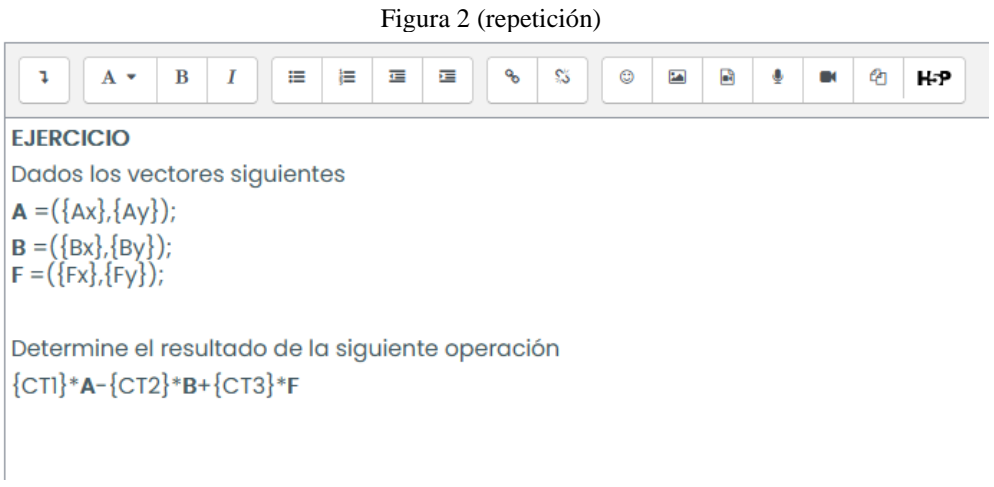

A continuación hay una parte que dejamos tal cual *(Figura 4)*

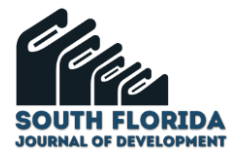

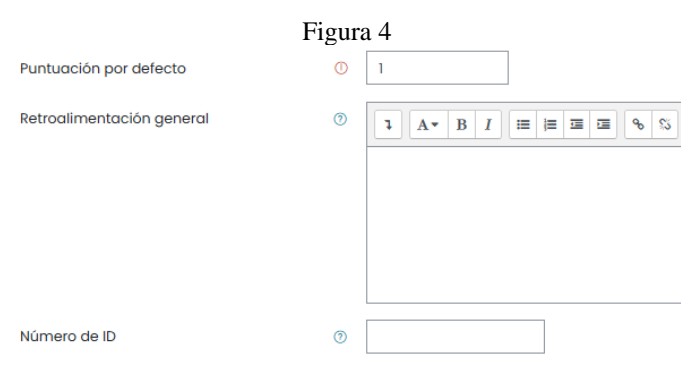

La siguiente parte de la primera página es donde el LMS va a calcular la respuesta de manera automática, por lo que es muy importante que lo hagamos correctamente, esta parte *(Figura 5)* se la presenta antes de ingresar la información.

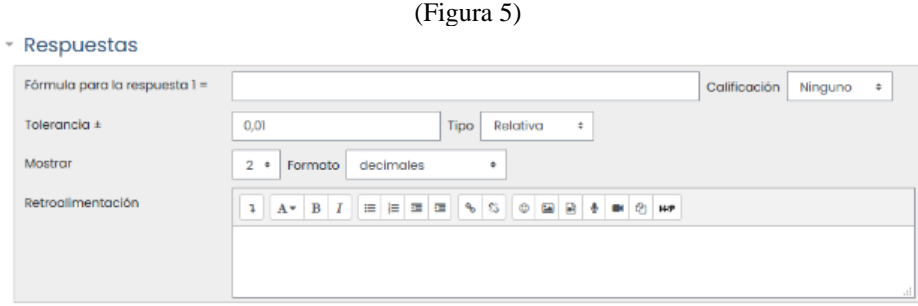

Como el tema que nos convoca son operaciones de suma y resta de vectores con coeficientes, cuando estos últimos son expresados mediante sus componentes rectangulares, es mucho más fácil realizar operaciones entre vectores. Hagamos primero a mano lo que queremos que el LMS haga.

Sean los vectores  $\vec{A}$ ,  $\vec{B}$  y  $\vec{F}$  expresados mediante sus componentes rectangulares

$$
\vec{A} = (2, 5)
$$
  $B = (-2, 3)$   $F = (1, 4)$ 

y requerimos que el estudiante lleve a cabo la siguiente operación

# $3 \cdot \vec{A} - 2 \cdot \vec{B} + 5 \cdot \vec{F}$

$$
3 \cdot (2,5) - 2 \cdot (-2,3) + 5(1,4) =
$$
  

$$
(3 \cdot 2,3 \cdot 5) - (2 \cdot (-2),2 \cdot 3)) + (5 \cdot 1,5 \cdot 4) =
$$
  

$$
(6,15) - (-4,6) + (5,20) =
$$
  

$$
(6,15) + (4,-6) + (5,20) =
$$
  

$$
(6+4+5,15-6+20) =
$$
  

$$
(15,29)
$$

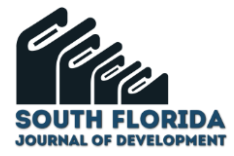

Pues bien, el LMS tiene que mostrar los vectores  $\vec{A}$ ,  $\vec{B}$  y  $\vec{F}$  a cada estudiante, el sistema permite que sean distintos y por supuesto esto va a ocasionar diferentes resultados, al estudiante se le mostrará los vectores  $\vec{A}$ ,  $\vec{B}$  y  $\vec{F}$  que le tocó y con los que tiene que llevar a cabo la operación requerida.

La fórmula para la respuesta, ya en el formulario y utilizando los nombres de los comodines *(Figura 6)*.

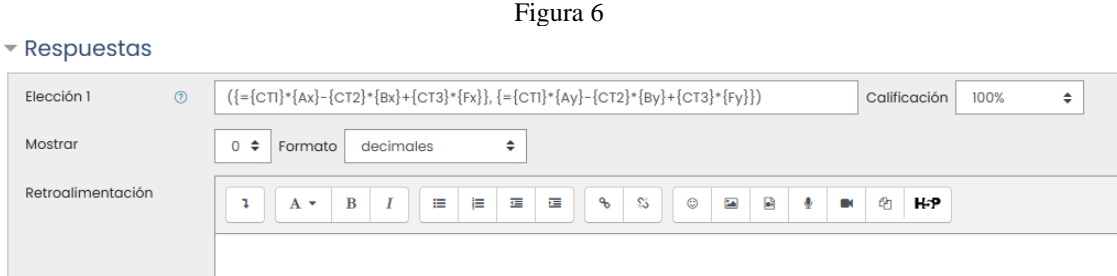

Pongo esta fórmula de manera más clara con la ayuda del editor de ecuaciones del procesador de texto.

$$
(\{ = \{CT1\} * \{Ax\} - \{CT2\} * \{Bx\} + \{CT3\} * \{Fx\} \}) \{ = \{CT1\} * \{Ay\} - \{CT2\} * \{By\} + \{CT3\} \times \{Fy\} \})
$$

Están colorizados los paréntesis y resaltado el asterisco para indicar la multiplicación, para este caso específico de una operación de vectores en el plano. Notarán que la respuesta queda expresada en el formato clásico  $(x, y)$ 

El lector podrá darse cuenta también que los coeficientes de los vectores en la operación también pueden adoptar distintos valores, aumentando el número de ejercicios que se le presenten los estudiantes.

Aquí es un buen momento para analizar un poco la idiosincrasia del LMS que estamos usando (el Moodle), en el caso específico de la pregunta "Opción Múltiple Calculada", podemos crear respuestas complejas como es el caso de un vector respuesta en el plano que consta de la coordenada  $x$  y de la coordenada  $y$ , en la fórmula tenemos un par de paréntesis (negros) en los extremos, dentro de estos paréntesis encerradas entre llaves rojas y separadas por una coma (resaltada en turquesa), están las operaciones que efectivamente llevan a la *coordenada* x resultante y a la *coordenada* y resultante. Hay que especificar la multiplicación con el asterisco \*. Los comodines tienen que estar con sus respectivas llaves. Hay que usar generosamente, pero juiciosamente los paréntesis. Lastimosamente el Moodle no provee un editor de programación por lo que como mecanismo de control queda contar el número de llaves y paréntesis izquierdos y llaves y paréntesis derechos y esperar que este número sea el mismo.

En calificación hay que poner *(Figura 7)*

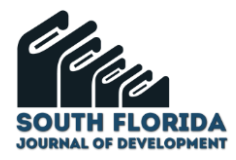

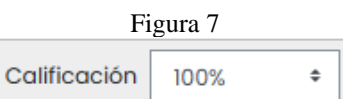

Este tipo de pregunta no maneja el concepto de tolerancia que sí se maneja en el caso de la pregunta "Calculada", lo que si se maneja es el número de decimales que se muestran en las opciones y que tal número dependerá de la relevancia que para el tema tenga *(Figura 8)*

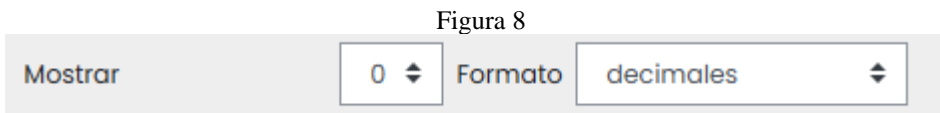

Como es una pregunta del tipo Opción Múltiple Calculada presenta inicialmente 4 opciones (en el LMS que yo uso) pero que puede aumentarlas si tiene esa necesidad, yendo al final del último bloque para respuesta y presionando el siguiente botón

Espacios en blanco para 3 opciones más

En el resto de la primera página del formulario *(Figura 9)*

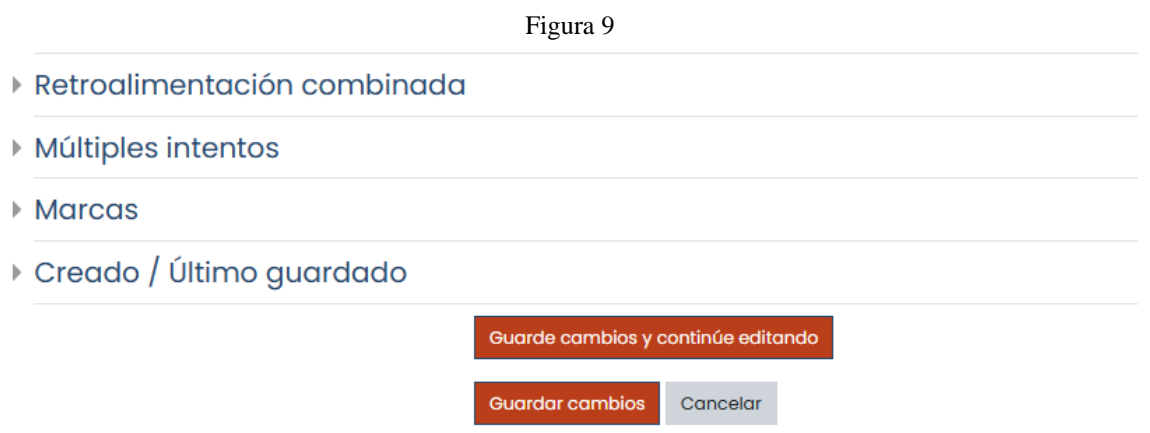

Solo modificamos lo referente a múltiples intentos, que por defecto viene así *(Figura 10)*

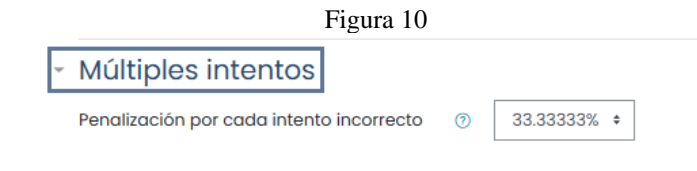

Lo dejamos de la siguiente manera *(Figura 11)*

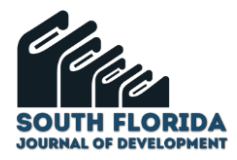

#### Figura 11 Múltiples intentos Penalización por cada intento incorrecto  $^{\circ}$ 20%  $\bullet$

Más adelante comentaremos el por qué.

Con esto hemos completado la configuración de la primera hoja del formulario, para avanzar tenemos que presionar la tecla marcada *(Figura 12)*

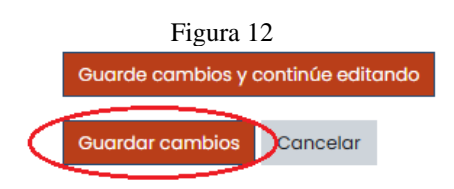

En la segunda página del formulario, se nos despliega una lista con el conjunto de comodines que se utilizan tanto en el enunciado como en la fórmula *(Figura 13)*

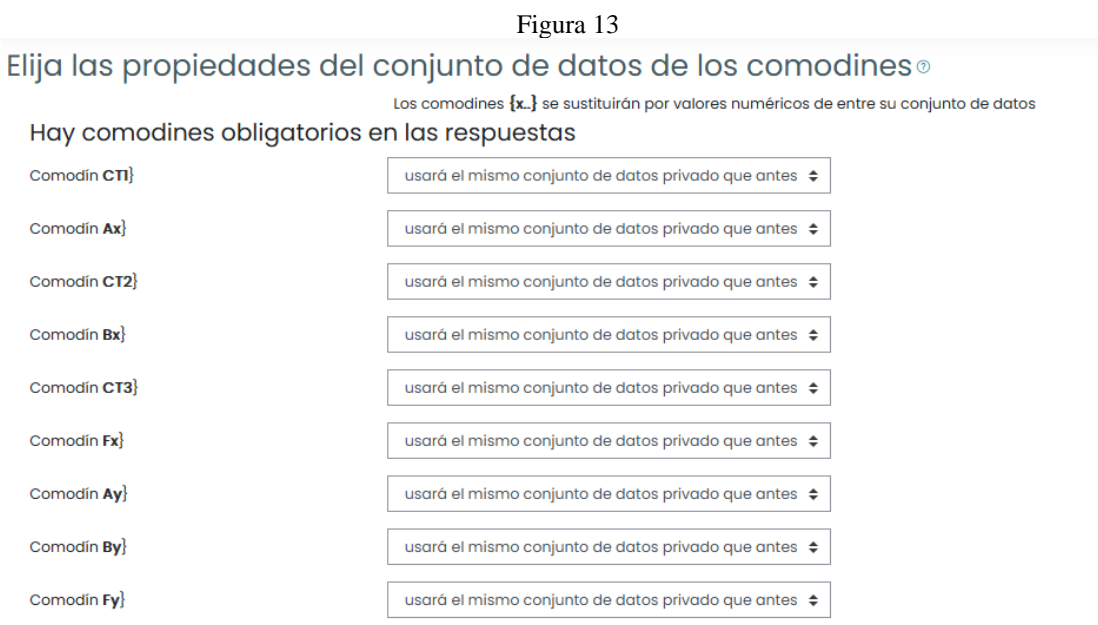

Lo que cabe hacer aquí es ir al final y señalar *(Figura 14)*.

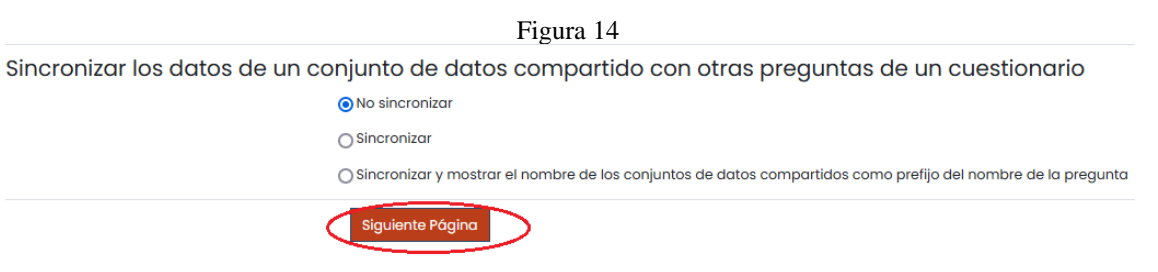

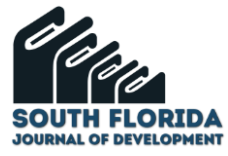

Llegamos a la tercera página del formulario. A continuación presentamos la primera parte pero ya configurada, por lo que difiere de lo que a usted le presenta el Moodle. Ustedes pueden configurar cada campo como aquí les presento, pues todos los recuadros son editables *(Figura 15)*.

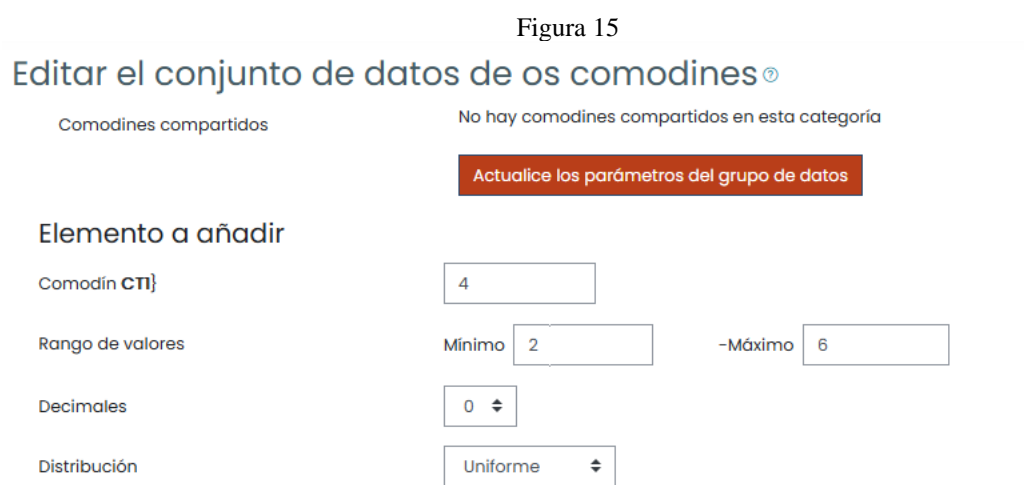

El valor mínimo y máximo del comodín  ${[}CT1{]}$  se los ubica en acuerdo con el enunciado del problema, hemos programado los decimales con longitud 0 para este comodín. El nombre de este comodín CT1 es por "coeficiente del primer término en la suma"

Cuando construimos el enunciado del problema debemos tener una idea de los valores que pueden tomar los comodines, como verán en esta página del formulario de la pregunta Opción Múltiple Calculada, tenemos oportunidad de escribir el valor mínimo y máximo en cada uno de los comodines declarados.

Hay otra configuración llamada "Distribución" con la que luchamos, hasta que nos dimos cuenta que es mejor pasarla por alto.

Este proceso de determinación de los valores mínimo y máximo, número de decimales, y distribución lo tenemos que hacer para cada uno de los comodines declarados en el enunciado, en este caso específico son nueve comodines.

A continuación hay un bloque en el que se presenta el resultado que se obtiene al procesar el problema con los datos que estaban generados por el LMS, antes de que obedezca lo que hemos determinado *(Figura 16)*.

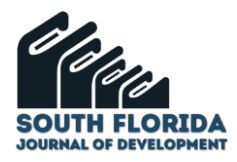

(Figura 16)

# Parámetros de tolerancia en las respuestas

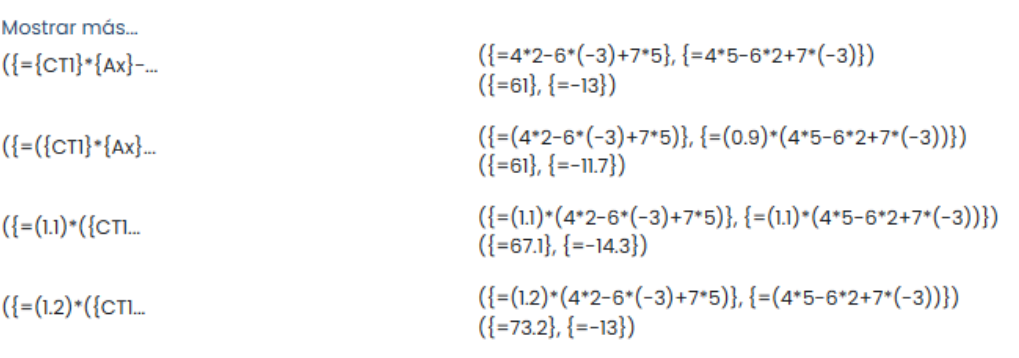

En el siguiente bloque establezco el número de conjuntos de datos (generados automáticamente) con los que va a trabajar mi pregunta Opción Múltiple Calculada que puede ser 1, 10, 20, etc.

A continuación dejo todo igual menos lo que está encerrado en rojo

En esta parte presiono lo que muestra la flecha azul para que me salga una lista de opciones numéricas *(Figura 17)*

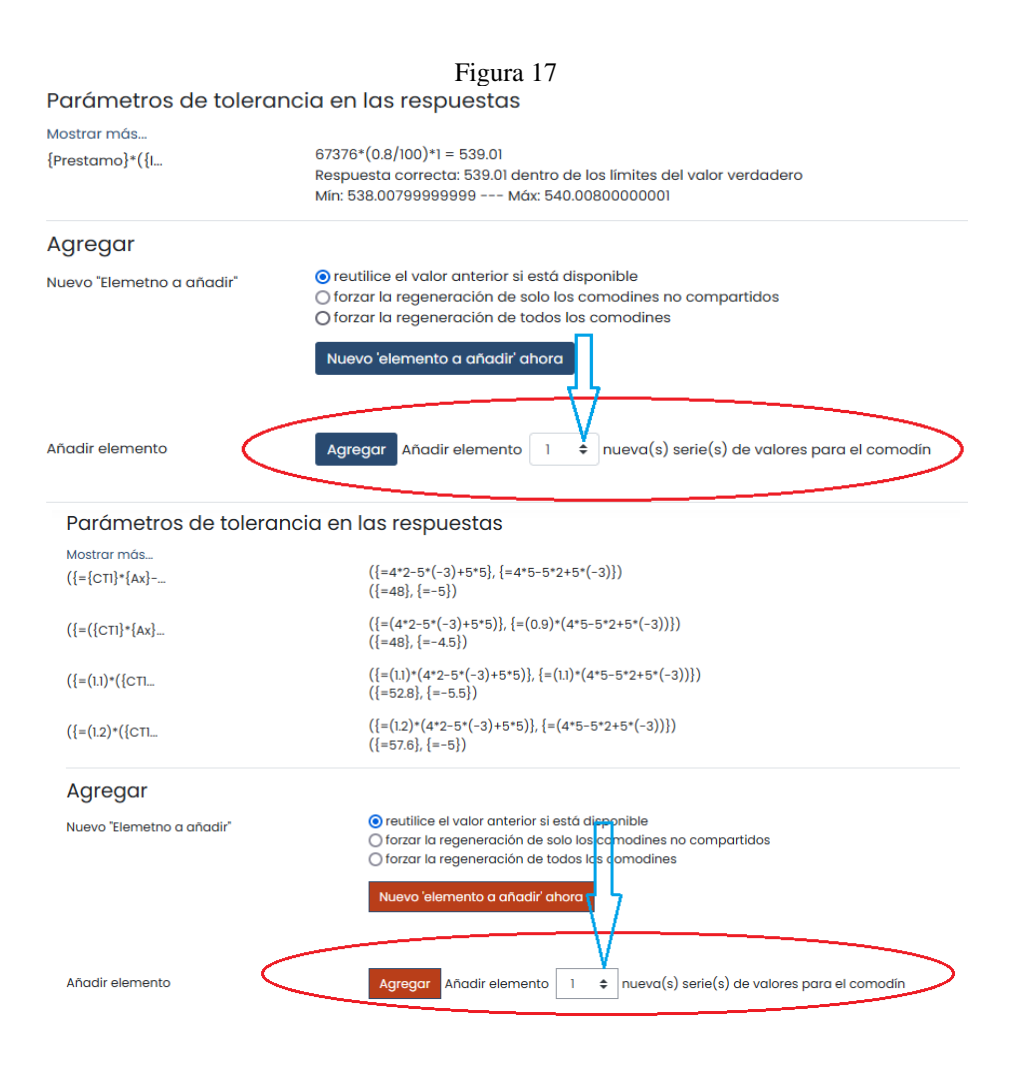

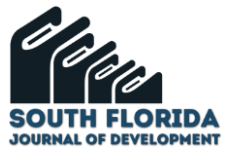

¿Qué conseguimos con esto? Pues, una vez que se presione el botón "Agregar", se generen los 10, 20, etc., problemas diferentes, tomando los datos para los cálculos de los conjuntos configurados en la primera parte de la tercera página del formulario de esta pregunta tipo "Opción Múltiple Calculada" *(Figura 18)*.

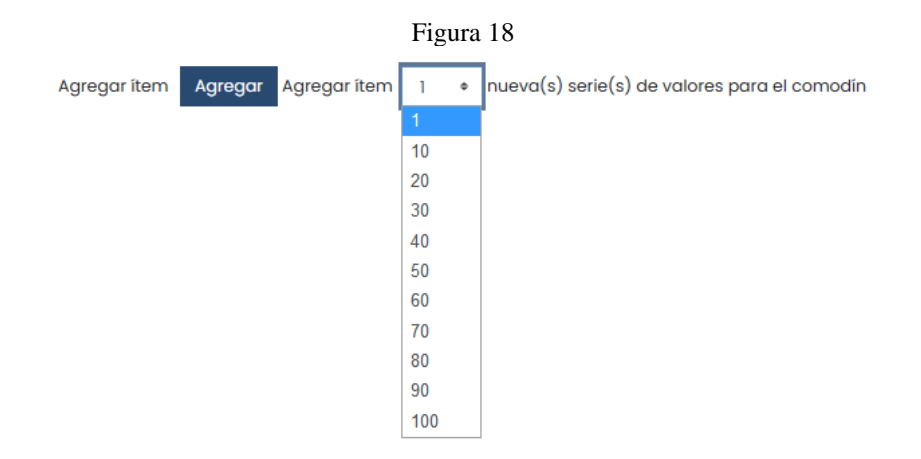

Podemos ver los datos de los 10 problemas generados en este caso, utilizando el botón "Mostrar" y escogiendo 10 para el número de datos a mostrar *(Figura 19)*.

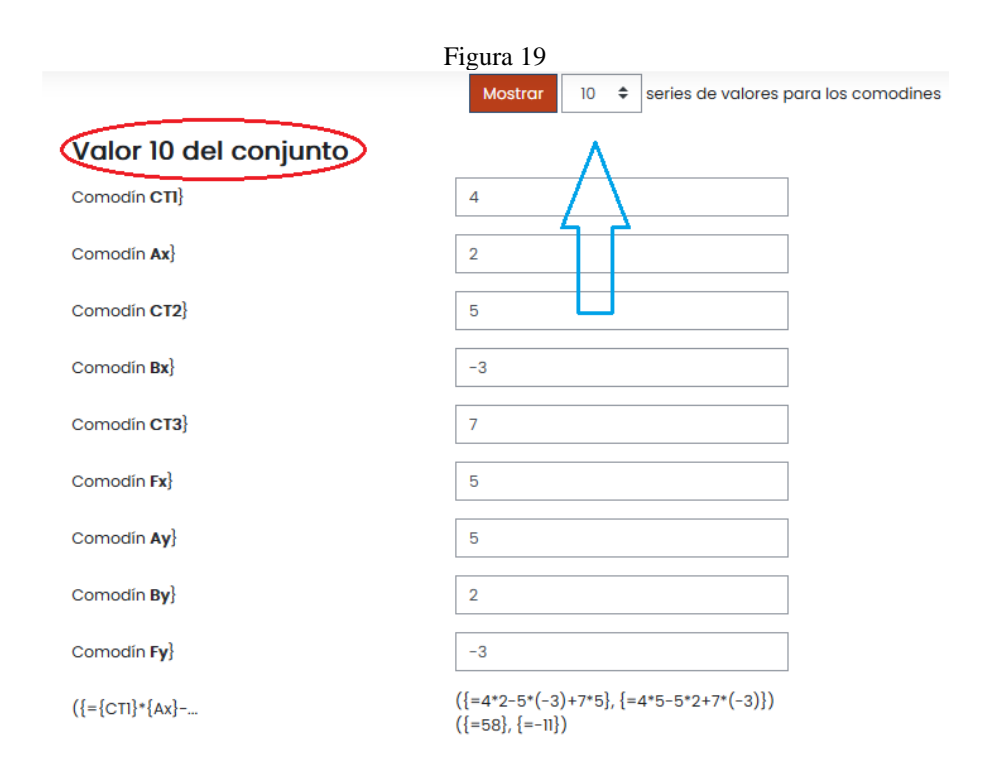

De esta manera se presentan los todos los diez conjuntos de datos, por razones de espacio, aquí muestro solo el primero (los muestra desde el conjunto 10 hasta el conjunto 1 en ese orden).

Puede ocurrir que los conjuntos de datos le resulten satisfactorios, en hora buena.

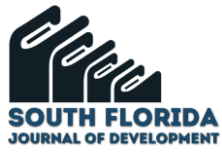

Pero podría suceder que las combinaciones de datos no sean convenientes, por lo que tanto trabajo resultó infructuoso.

Pues no, es posible enfrentar de modo sencillo esta situación, a continuación le compartiremos lo que podría hacer para resolver ese problema.

Partimos del hecho de que hay, en este ejemplo particular, que han sido generados 10 problemas diferentes, a partir de 10 conjuntos de datos.

Si hubiera algún dato de los generados automáticamente por el MOODLE que fuera inconveniente por alguna razón (ocasionara que diera un resultado que no se compadeciera con la realidad), lo que tiene que hacer es ir a los campos que quiere cambiar y poner los valores que Ud. desee.

Por ejemplo si necesitáramos que el valor para el comodín  ${Bx}$  del conjunto de datos 10 fuera otro.

Voy al campo específico y cambio el número que está escrito por el valor que me convenga. Para ilustrarlo voy a cambiar el comodín {} del valor −3 al valor 8 (*Figura 20)*.

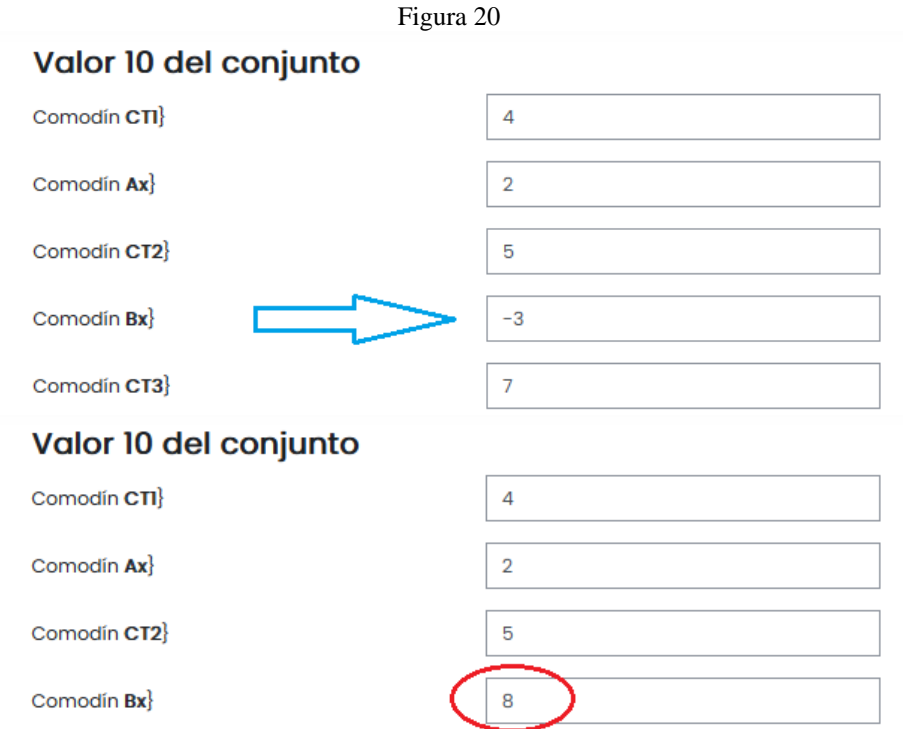

Ah!, pero las respuestas no son correctas (*Figura 21)*.

(Figura 21) $({=4*2-5*(-3)+7*5}, {-4*5-5*2+7*(-3)}$  $({}={CTI}$  \*{Ax}-...  $({=58}, {=-11})$ 

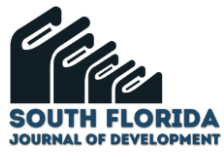

Efectivamente y no serán correctas hasta que Ud. vaya al final de la tercera página y oprima el botón *(Figura 22)*

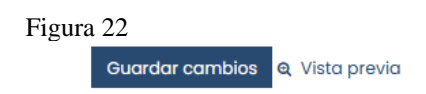

Luego de hacer esto y entrando de nuevo a la pregunta como si la fuera a editarla, pero sin modificar nada, al llegar a la tercer página de configuración, pidiendo que muestre todas las combinaciones, ya se mostrarán los resultados correctos (Figura 23).

$$
\text{Figure 23} \quad \left( \left\{ = \{ \text{CTI} \} \ast \{ Ax \} \right\} \right) \dots \quad \left( \left\{ = 4 \ast 2 - 5 \ast 8 + 7 \ast 5 \right\}, \left\{ = 4 \ast 5 - 5 \ast 2 + 7 \ast (-3) \right\} \right)
$$

Esto que hemos hecho para el conjunto de datos 10, se puede hacer para todos los conjuntos.

Unas recomendaciones adicionales, el Moodle es muy celoso con respecto al punto decimal, puede que acepte un punto (. ) o podría aceptar una coma (,), esto dependerá de cómo está configurado su teclado. Los nombres de los comodines no son ortográficamente correctos, puesto como se dieron cuenta no los tildamos, tampoco usamos separadores de miles en los datos.

# 1.3 OTRO EJEMPLO: CÁLCULO DE LA MAGNITUD DEL VECTOR RESULTANTE DE LA SUMA DE LOS VECTORES  $V_1$  Y  $V_2$  (USO DE LA LEY DE LOS COSENOS).

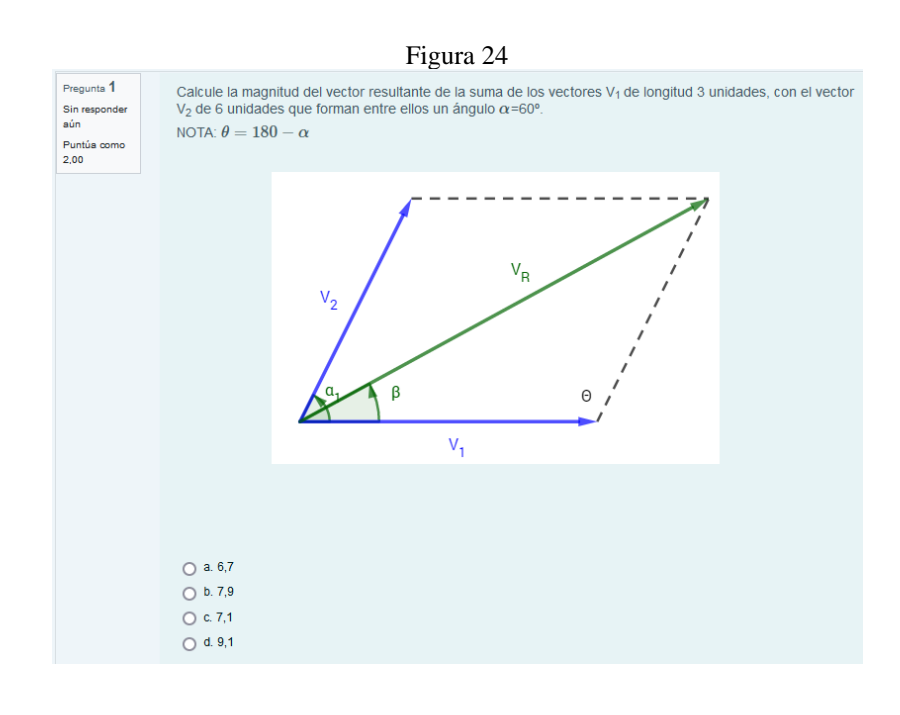

Primero el enunciado como lo visualiza el alumno *(Figura 24)*.

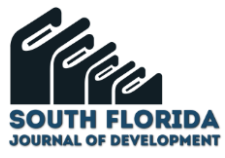

A continuación, ese mismo enunciado como lo tiene que ingresar en el campo correspondiente *(Figura 25)*.

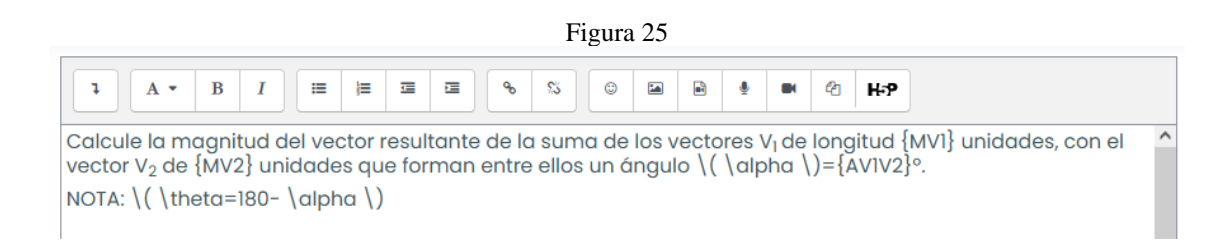

La fórmula que debemos ingresar para obtener la respuesta correspondiente en el campo "Fórmula para la respuesta 1" *(Figura 26)*

Figura 26

 $\{=\sqrt{(pow(\{MV\},2)+pow(\{MV2\},2)-2^{*}\{MV\}^{*}\{MV2\}^{*}cos(deg2rad((180-\{AVIV2\}))))\}}$ 

De forma más clara, repito esta fórmula a continuación.

$$
\{= sqrt(pow(\{MV1\}, 2) + pow(\{MV2\}, 2) - 2\{MV1\} * \{MV2\}\n * cos \Big(deg2rad((180 - \{AV1V2\}))\Big)\}
$$

con respecto a las propiedades del conjunto de datos de los comodines, se deja como muestra el Moodle en la *(Figura 27)*

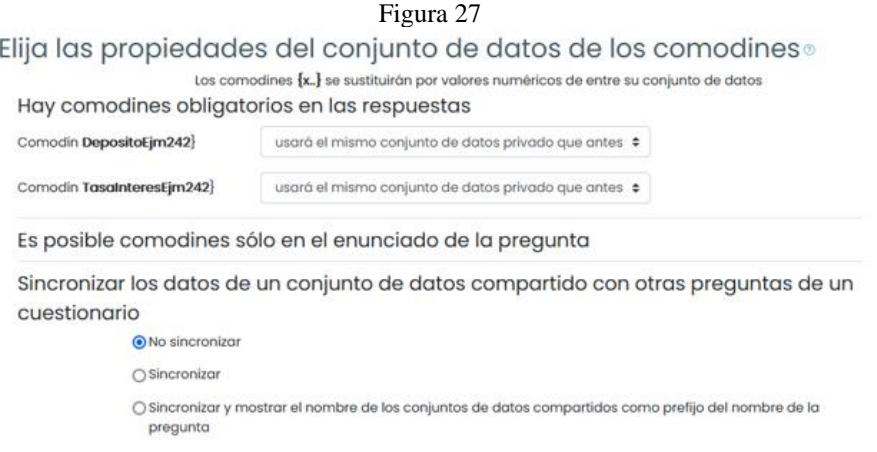

Y en la tercera página de la configuración, respecto a los rangos de los datos (Figura 28)

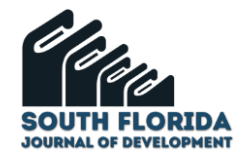

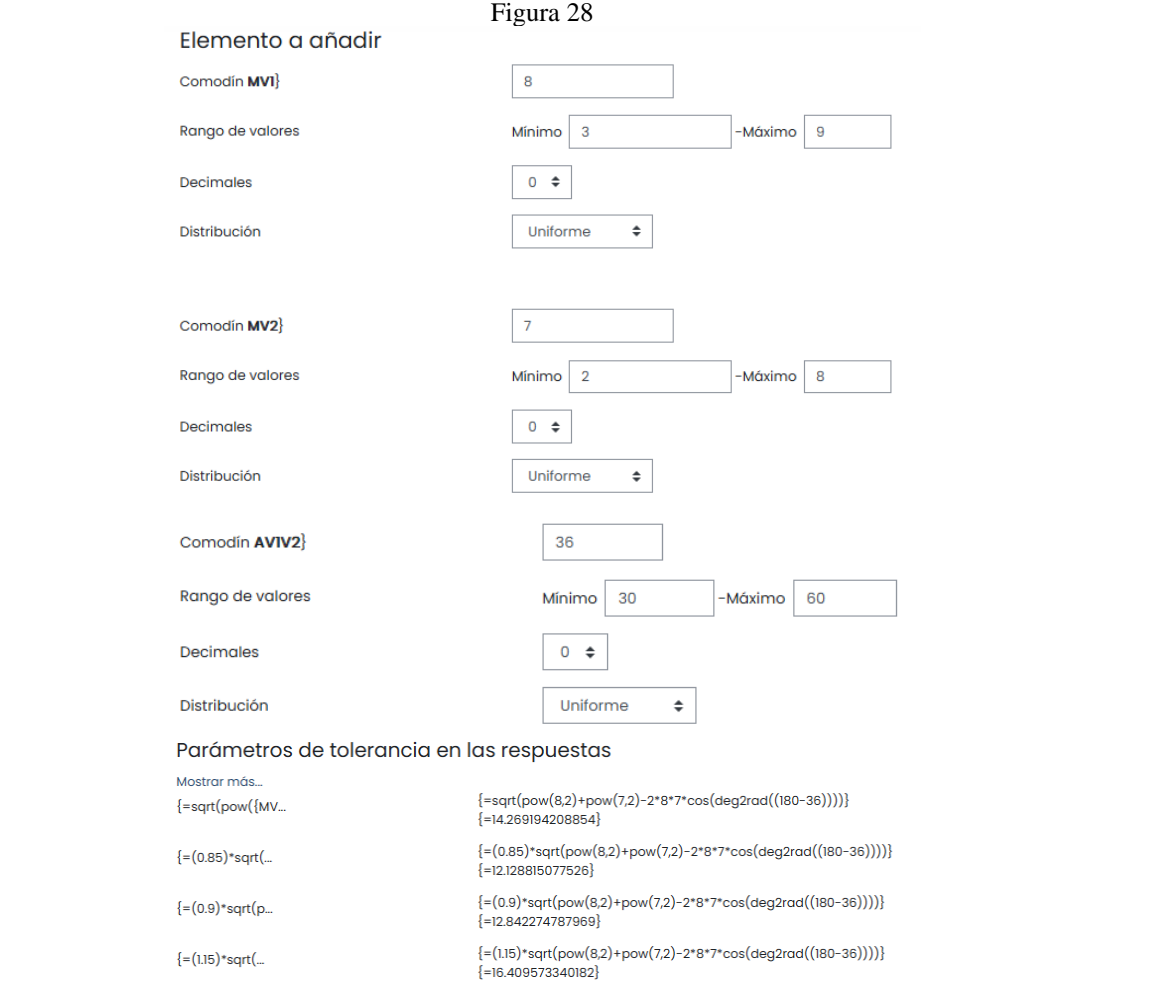

Esto que hemos hecho para el conjunto de datos 10 se puede hacer para todos los conjuntos.

Vemos esta opción conveniente puesto que si estamos interesados en que los problemas que planteemos resulten en rangos de valores específicos o tal vez que estén suficientemente espaciados, sea necesario evitar ciertos valores, etc., debemos manipular los datos en consecuencia.

Finalmente la matriz de los datos que utilizamos *(Figura 29)*

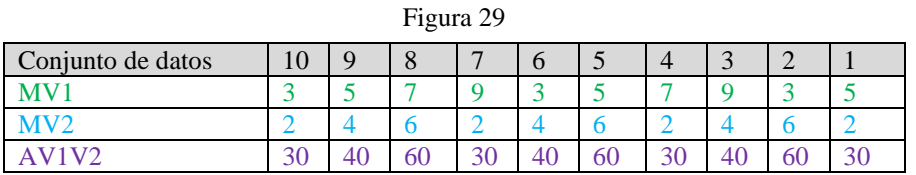

Les recordamos que estos datos son los que reemplazamos en el despliegue de todas las combinaciones y sus respectivas respuestas al pedir que el Moodle las muestre.

Finalmente, la generación de las distintas alternativas, este tipo de preguntas nos las permite generar automáticamente ya que podemos utilizar la fórmula que hemos desarrollado para obtener la respuesta correcta, esa la dejamos en la alternativa uno, en cambio la alternativa 2, a la misma fórmula la

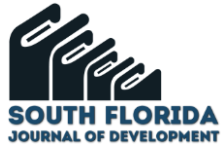

multiplicamos por el factor 0.9, a la tercera alternativa la multiplicamos por el factor 1.15 *(Figura 30)*, de esta manera obtenemos el despliegue de varias alternativas, que si además le instruimos al Moodle que las muestre aleatoriamente, la prueba alcanza una robustez apreciable.

#### Figura 30 Parámetros de tolerancia en las respuestas Monting more (=sort(pow(itey) (+14.269194208854) {=(0.85)\*sqrt(pow(8,2)+pow(7,2)-2\*8\*7\*cos(deg2rad((180-36))))} (+12128805077526) {=(0.9)\*sqrt(pow(8,2)+pow(7,2)-2\*8\*7\*cos(deg2rad((180-36))))}  $[-12.842274787969]$ [=(135)\*sqrt(pow(8,2)+pow(7,2)-2\*8\*7\*cos(deg2rad((180-36))))]  $[-16.409573340182]$

## 1.4 VERIFICACIÓN DEL RESULTADO DE LA PREGUNTA CALCULADA

Lo usual es que tomemos como referencia para nuestras preguntas algún ejemplo o ejercicio de algún libro, pero seguramente no con los mismos datos que nuestras combinaciones de datos muestra. Para hacer una comprobación fiable, lo que tenemos que hacer es ingresar a nuestra pregunta para editarla, sin tocar nada, llegar a la tercera página del formulario, en el caso que estamos viendo en este artículo, escogería el conjunto 10, que es el que aparece sin necesidad de pedir "Mostrar", anotaría los datos que están mostrados en algún papel, y en seguida cambiaría por los datos que tiene el ejemplo o ejercicio de referencia, iría al final, guardaría lo hecho.

Volvería a ingresar como si fuera a editar, iría a la tercera página, me desplazaría hasta donde se encuentra el décimo conjunto de datos (que es el único que aparece), a continuación de los campos de datos, está la fórmula con los datos utilizados y la respuesta, que si hemos implementado adecuadamente la fórmula, debe ser la correcta, en caso contrario, tenemos que revisar.

## **2 MATERIALES Y MÉTODOS**

El estudio se realizó en el transcurso del ciclo académico 2022 - 2022, pero de manera virtual, por lo que a pesar de que la Matriz de la Universidad está en la ciudad de Guaranda, Provincia Bolívar, los alumnos estaban distribuidos en distintas partes del Ecuador, su situación socio-económica fue muy variada.

La investigación fue de tipo cuantitativo.

La población la constituyeron los 20 alumnos del primer ciclo, paralelo B, de la asignatura "Física" de la Carrera Ingeniería Agroindustrial de la Facultad de Ciencias Agropecuarias, Recursos Naturales y del Medio Ambiente, compuesto por 13 mujeres y 7 hombres,

La Institución de Educación Superior donde impartimos este curso nos proveyó a los docentes con dos plataformas, una, la plataforma Zoom que es un servicio de video conferencia, basado en la nube,

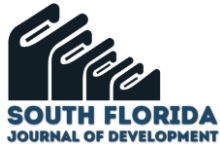

para dar las clases y otra, un sistema de gestión del aprendizaje (LMS), el Moodle, donde teníamos los contenidos referentes al curso, y en donde llevaba a cabo las evaluaciones.

### **3 RESULTADOS**

El cuestionario en la que pusimos las preguntas de las que hablamos en este artículo las usamos para evaluar a un grupo de 20 estudiantes, constaba de ocho preguntas (2 sobre determinación de las componentes rectangulares  $V_x$ ,  $V_y$ ; 2 sobre operaciones con vectores, una sobre producto punto o escalar, un par acerca del cálculo de la magnitud y la dirección a partir de las componentes), cada pregunta es del tipo "Opción Múltiple Calculada" con 10 conjuntos de datos cada una. Como esperábamos este tipo de prueba les resulto nueva y más exigente que las pruebas a las que habían sido sometidos hasta ese momento, además se percataron que todos los alumnos tenían prácticamente un examen diferente.

El procedimiento seguido es el siguiente: se tomó la lección a la que llamamos AP 01, la pregunta acerca de la operación de vectores era la P03 y aquella acerca del cálculo de la magnitud de un vector utilizando ley de los cosenos la P06

Luego de que dieron la lección AP 01 sobre una nota de 10, a aquellos que no les fue bien les dimos la oportunidad de una recuperación sobre una nota de 8. Comparto los resultados obtenidos por los estudiantes al contestar las pregunta, objeto de este artículo.

### **PREGUNTA P03**

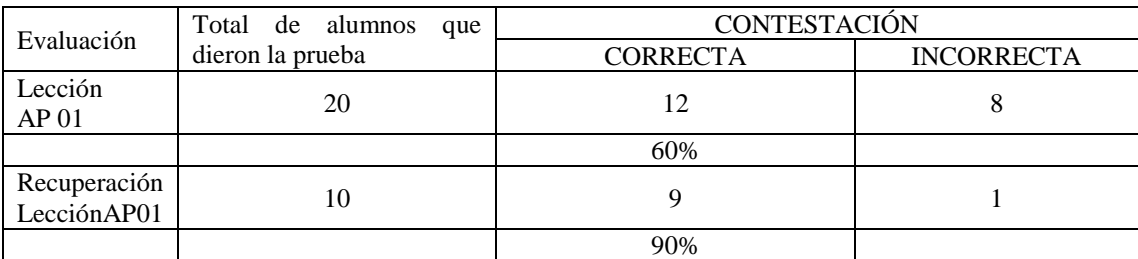

### **PREGUNTA P06**

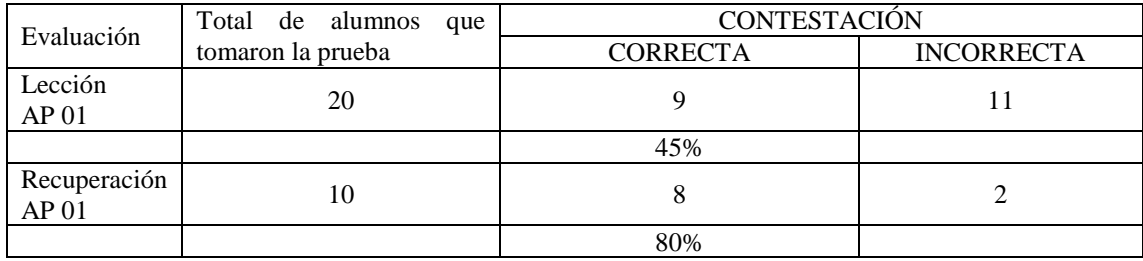

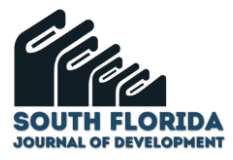

## **4 DISCUSÓN**

Lo que pretendemos con el uso de este tipo de preguntas "Opción Múltiple Calculadas" es que las evaluaciones sean realmente personalizadas, pero justas, es decir que los estudiantes les toquen ejercicios que, para su resolución, requieran el mismo esfuerzo académico.

La configuración "Múltiples intentos" la establecimos con una penalización del 20%, ya que las lecciones tienen programadas 2 intentos permitidos, es que a pesar de todos los recaudos existe una pequeña probabilidad de que le toque en el segundo intento la misma pregunta, en ese caso la pregunta será evaluada sobre un valor menor. Porque dos intentos, fue una recomendación en caso de que fallara momentáneamente la conexión del estudiante.

En cuanto a los resultados obtenidos el 60% de los que tomaron la lección AP 01 contestaron correctamente la pregunta P03 acerca de las operaciones con vectores, el alto porcentaje lo atribuyo a que es un tema elemental, en la recuperación, que la tomaron los alumnos que tuvieron un desempeño bajo en toda la lección, el porcentaje de acierto sobre la pregunta P03 aumento al 90%.

Con respecto a la pregunta P06 el porcentaje de acierto pasó de un 45% en la Lección AP 01 al 80% en la recuperación de la misma lección. Esta pregunta tiene un grado mayor de dificultad que la P03.

## **5 CONCLUSIONES**

Las preguntas del tipo "Opción Múltiple Calculada" nos permitieron implementar evaluaciones, en gran medida, como un proceso personalizado, a pesar de la circunstancia de que las pruebas eran rendidas en la plataforma LMS.

El hecho de que las pruebas fueran personalizadas (que no iban a ser respondidas como un trabajo en grupo), hizo que los alumnos se allanen a la realidad de que tenían que prepararse a cabalidad y se olviden que podrían recibir ayuda de algún compañero.

La tendencia de los alumnos que están en la virtualidad de compartir resultados al principio nos incomodaba grandemente, pero luego nos dimos cuenta que podría ser útil esta tendencia, puesto que como tenían problemas parecidos, cuyos datos eran diferentes, el que requería ayuda no podía preguntar solo por el resultado, pediría como ayuda una explicación y para explicar algo uno debe de conocer realmente el tema, esto por una parte, por otro el que pide la explicación debe aprender a expresarse muy precisamente (no tienen tiempo), tiene que conocer algo del tema, en resumen tiene que saber preguntar.

La fase de calificación la hacía el LMS, esto constituyó un alivio para el docente.

La escasa información respecto a cómo realizar adecuadamente este tipo de pregunta hizo que el aprendizaje de como poder implementar preguntas calculadas, fuera muy lento, desesperanzador, frustrante.

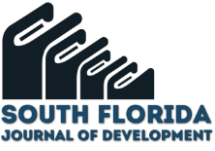

Un objetivo de este artículo es que los lectores no pasen por ello, y si les parece útil crear evaluaciones con preguntas "Opción Múltiples Calculadas" lo logren sin perder tiempo y sin cometer errores.

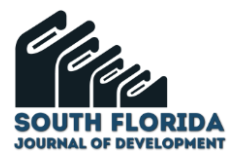

### **REFERENCIAS**

Anderson Pinheiro Cavalcanti, Arthur Barbosa, Ruan Carvalho, Fred Freitas, Yi-Shan Tsai, Dragan Gašević, Rafael Ferreira Mello, Automatic feedback in online learning environments: A systematic literature review, Computers and Education: Artificial Intelligence,Volume 2, 2021, 100027, ISSN 2666 920X, [https://doi.org/10.1016/j.caeai.2021.100027.](https://doi.org/10.1016/j.caeai.2021.100027) <https://www.sciencedirect.com/science/article/pii/S2666920X21000217>

Barana, A., Marchisio, M., & Sacchet, M. (2018, December). Advantages of using automatic formative assessment for learning mathematics. In *International Conference on Technology Enhanced Assessment* (pp. 180-198). Springer, Cham.

Cortés Cortés, Manuel E., Cortés Iglesias, Manuel, Medina Mendieta, Juan Felipe, Manzano Cabrera, Marianelis, & León González, Jorge Luis. (2020). Ventajas de la plataforma Moodle para la enseñanza de las matemáticas en la universidad de Cienfuegos. *Revista Universidad y Sociedad*, *12*(6), 240-245. Epub 02 de diciembre de 2020. Recuperado en 07 de marzo de 2022, de [http://scielo.sld.cu/scielo.php?script=sci\\_arttext&pid=S2218-36202020000600240&lng=es&tlng=es.](http://scielo.sld.cu/scielo.php?script=sci_arttext&pid=S2218-36202020000600240&lng=es&tlng=es)

De Lange, J. (2007). Large-scale assessment and mathematics education. *Second handbook of research on mathematics teaching and learning*, *2*, 1111-1144.

Documentación de Moodle. Moodle Docs. WIKI en línea sobre uso de la plataforma (2020) [https://docs.moodle.org/all/es/Tipo\\_de\\_Pregunta\\_Calculada](https://docs.moodle.org/all/es/Tipo_de_Pregunta_Calculada)

Giancoli, C. Douglas (2006). FÍSICA. Principios con aplicaciones. Volumen 1. *Sexta edición*. Pearson Educación.

Gamage, S.H.P.W., Ayres, J.R. & Behrend, M.B. A systematic review on trends in using Moodle for teaching and learning. *IJ STEM Ed* **9,** 9 (2022).<https://doi.org/10.1186/s40594-021-00323-x>

Hoogland, K., & Tout, D. (2018). Computer-based assessment of mathematics into the twenty-first century: pressures and tensions. *ZDM*, *50*(4), 675-686.

Johnson, M., & Green, S. (2006). On-Line Mathematics Assessment: The Impact of Mode on Performance and Question Answering Strategies. *Journal of Technology, Learning, and Assessment*, *4*(5), n5.

Kotzer, S., & Elran, Y. (2012). Learning and teaching with Moodle-based E-learning environments, combining learning skills and content in the fields of Math and Science & Technology.

Lezcano, L. (2016). La evaluación de los aprendizajes en entornos virtuales desde la perspectiva del estudiante. En M. Callaos, B. Sánchez, A. Tremante, G. Vilanoma, y F. Welsch. (Ed.). *Decima Quinta Conferencia Iberoamericana en Sistemas, Cibernética e Informática (CISCI 2016). (224-229)*. CISCI. <http://www.iiis.org/CDs2016/CD2016Summer/papers/XA488ZA.pdf>

Martínez, N., De Gregorio, A., y Hervás, R. (15 de febrero de 2012). La evaluación del aprendizaje en entornos virtuales de enseñanza aprendizaje: notas para una reflexión. *Revista Iberoamericana de Educación, 2 (58), 1-16.* https://rieoei.org/historico/deloslectores/4320Martinez.pdf

Moodle. (2020, 24 de abril). *Tipo de pregunta calculada.*  [https://docs.moodle.org/all/es/Tipo\\_de\\_Pregunta\\_Calculada](https://docs.moodle.org/all/es/Tipo_de_Pregunta_Calculada)

Ní Fhloinn, E., & Carr, M. (2017). Formative assessment in mathematics for engineering students. *European Journal of Engineering Education*, *42*(4), 458-470.

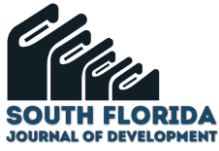

Nortvedt, G. A., & Buchholtz, N. (2018). Assessment in mathematics education: Responding to issues regarding methodology, policy, and equity. *ZDM*, *50*(4), 555-570.

Ortega, N., et al. (2015, noviembre). *Preguntas de los cuestionarios. Manual para docentes.*  [https://riubu.ubu.es/bitstream/handle/10259/3905/Cuestionarios\\_preguntas](https://riubu.ubu.es/bitstream/handle/10259/3905/Cuestionarios_preguntas-nov2015.pdf;jsessionid=89272C34ED5BE91DCDABBB7149EDD591?sequence=1)[nov2015.pdf;jsessionid=89272C34ED5BE91DCDABBB7149EDD591?sequence=1](https://riubu.ubu.es/bitstream/handle/10259/3905/Cuestionarios_preguntas-nov2015.pdf;jsessionid=89272C34ED5BE91DCDABBB7149EDD591?sequence=1)

Rasila, A., Harjula, M., & Zenger, K. (2007, December). Automatic assessment of mathematics exercises: Experiences and future prospects. In *ReflekTori 2007 Symposium of Engineering Education* (Vol. 1, pp. 70-80).

Sánchez, J. enero de 2009). Plataformas de enseñanza virtual para entornos educativos. *Revista de medios y educación, (34), 2017-233.* https://www.redalyc.org/pdf/368/36812036015.pdf

Sangwin, C. (2015). Computer aided assessment of mathematics using STACK. In *Selected regular lectures from the 12th international congress on mathematical education* (pp. 695-713). Springer, Cham.

Soares, F., & Lopes, A. P. (2018). Online assessment through moodle plataform.

Stacey, K., & Wiliam, D. (2012). Technology and assessment in mathematics. *Third international handbook of mathematics education*, 721-751.

Suurtamm, C., Thompson, D. R., Kim, R. Y., Moreno, L. D., Sayac, N., Schukajlow, S., ... & Vos, P. (2016). *Assessment in mathematics education: Large-scale assessment and classroom assessment*. Springer Nature.

Vallejo, P. Zambrano, J. (2009). FISICA VECTORIAL 1. *Séptima edición*. Ediciones RODIN.

Zakaria, E., & Daud, M. Y. (2013). The role of technology: Moodle as a teaching tool in a graduate mathematics education course. *Asian Journal of Management Science & Education*, *2*(4), 46-52.